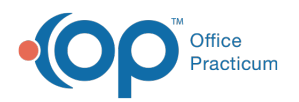

# Choose a Medical Record to Attach to a Consent Record

Last Modified on 08/12/2021 8:39 am EDT

Version 14.19

This window map article points out some of the important aspects of the window you're working with in OP but is not intended to be instructional. To learn about topics related to using this window, see the **Related Articles** section at the bottom of this page.

## About Choose a Medical Record to Attach to a Consent Record

#### **Path: Clinical, Practice Management, Billing tab > Patient Chart button > Consent Forms > Link Medical Record button**

The Choose Medical Record to Attach to a Consent Record window links a consent form with a medical record. Click to highlight the medical record that will be attached to the consent record.

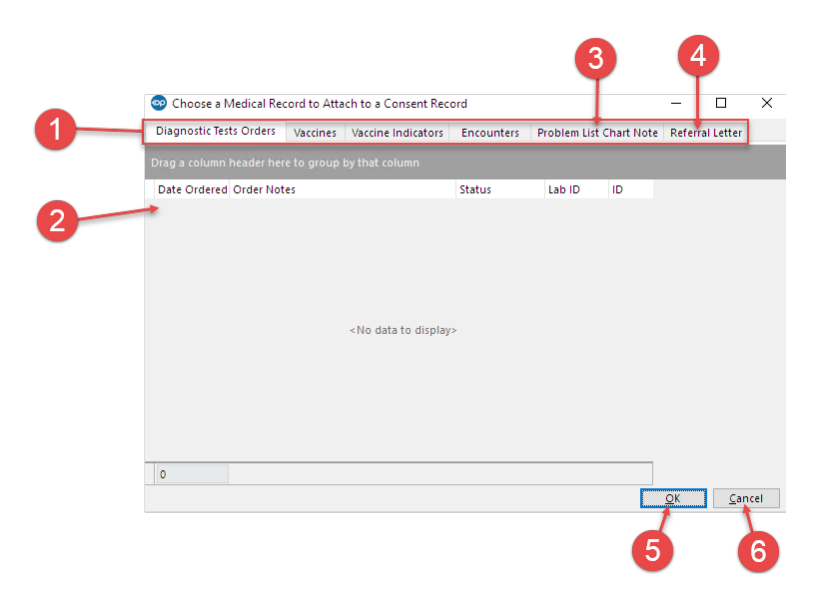

#### Choose a Medical Record to Attach to a Consent Record Map

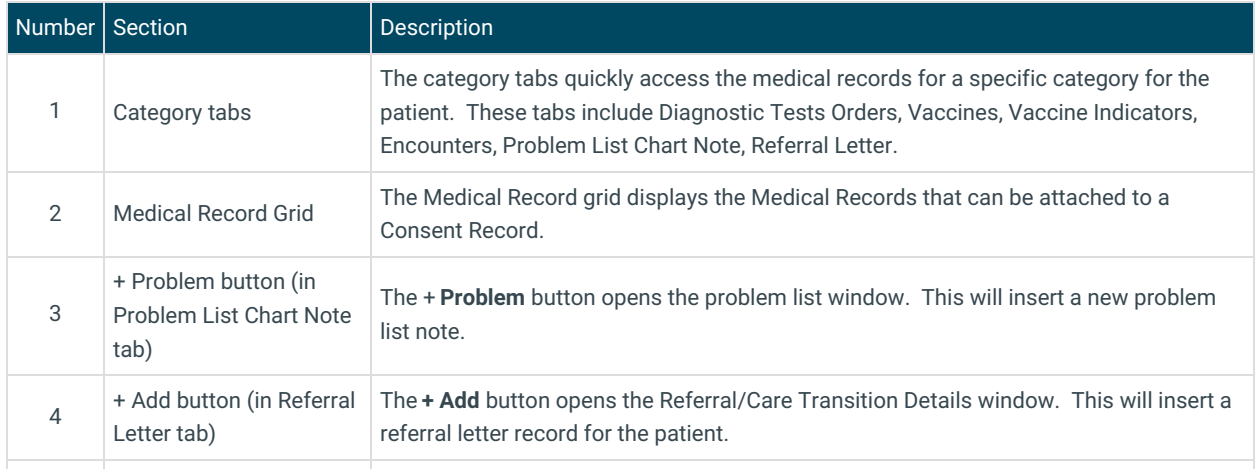

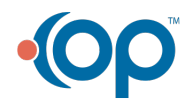

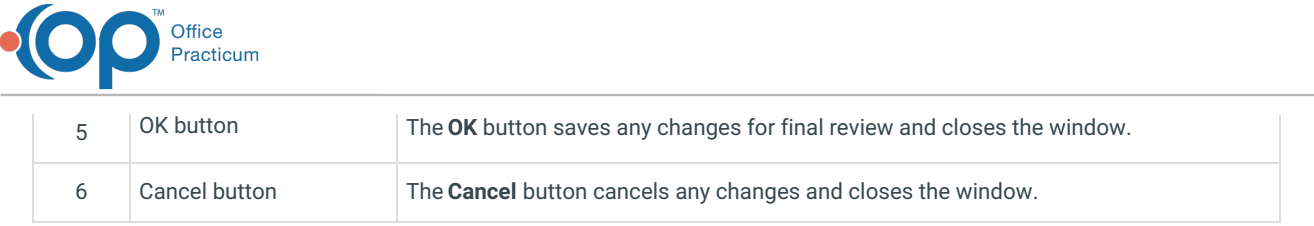

Version 14.10

# About Choose a Medical Record to Attach to a Consent Record

#### **Path: Smart Toolbar > Patient Register button > Consents tab > Link Medical Record button**

The Choose Medical Record to Attach to a Consent Record window links a consent form with a medical record. Click to highlight the medical record that will be attached to the consent record.

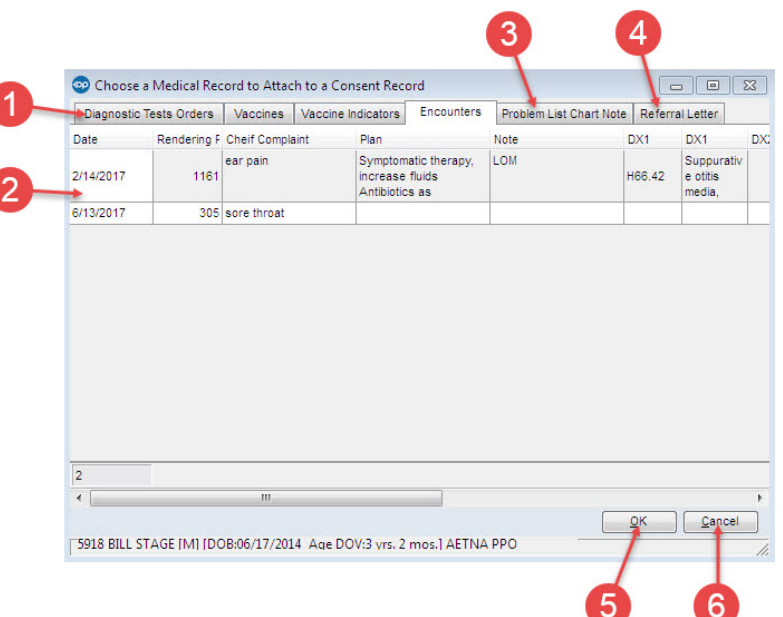

### Choose a Medical Record to Attach to a Consent Record Map

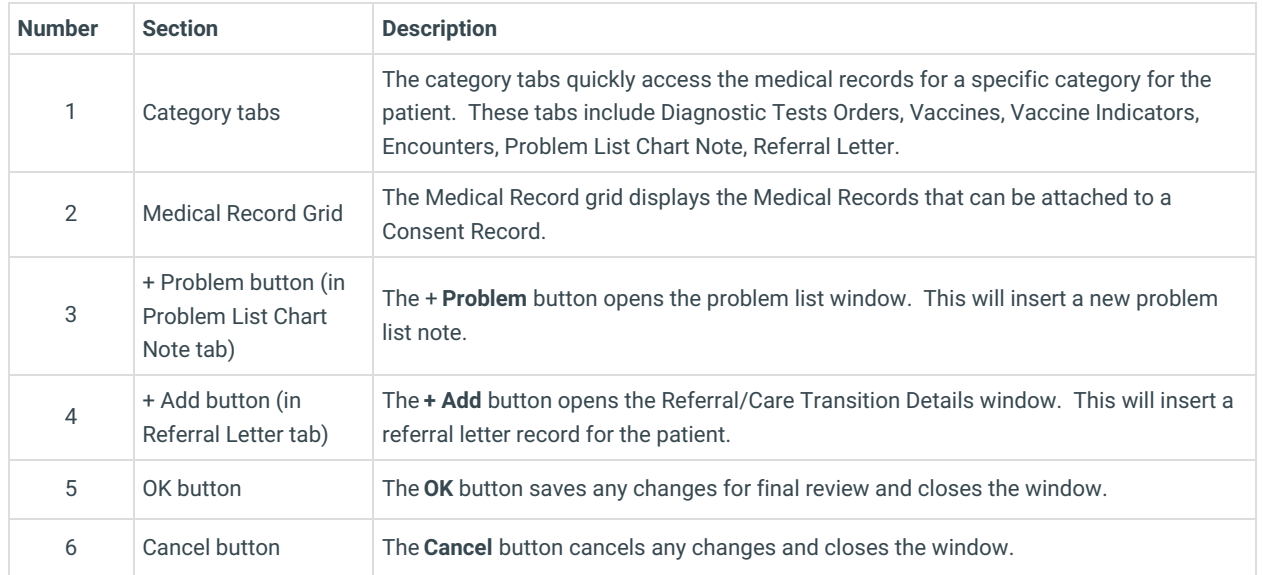

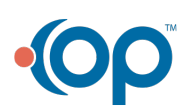